# Configuration système requise pour Qlik Sense

Qlik Sense® February 2023 Copyright © 1993-aaaa} QlikTech International AB. Tous droits réservés.

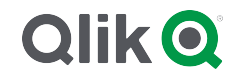

© aaaa QlikTech International AB. All rights reserved. All company and/or product names may be trade names, trademarks and/or registered trademarks of the respective owners with which they are associated.

#### **Contents**

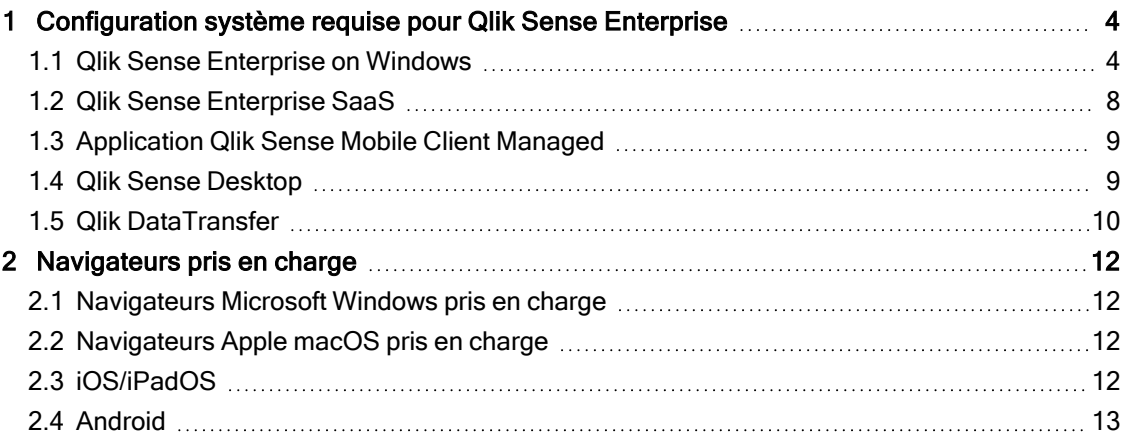

<span id="page-3-1"></span><span id="page-3-0"></span>Cette section répertorie les conditions que le système cible doit remplir pour garantir l'installation et l'exécution correctes de Qlik Sense.

#### 1.1 Qlik Sense Enterprise on Windows

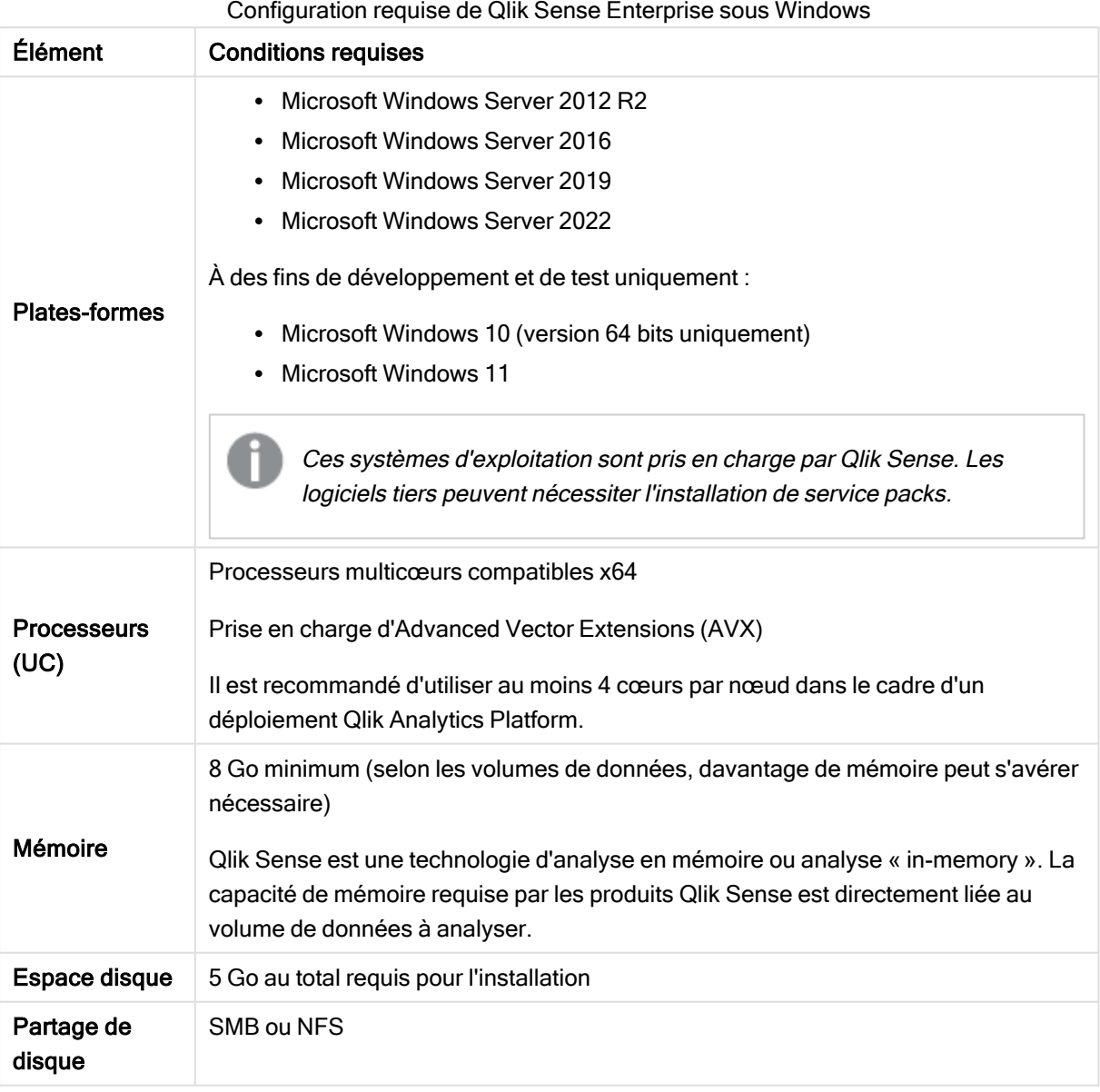

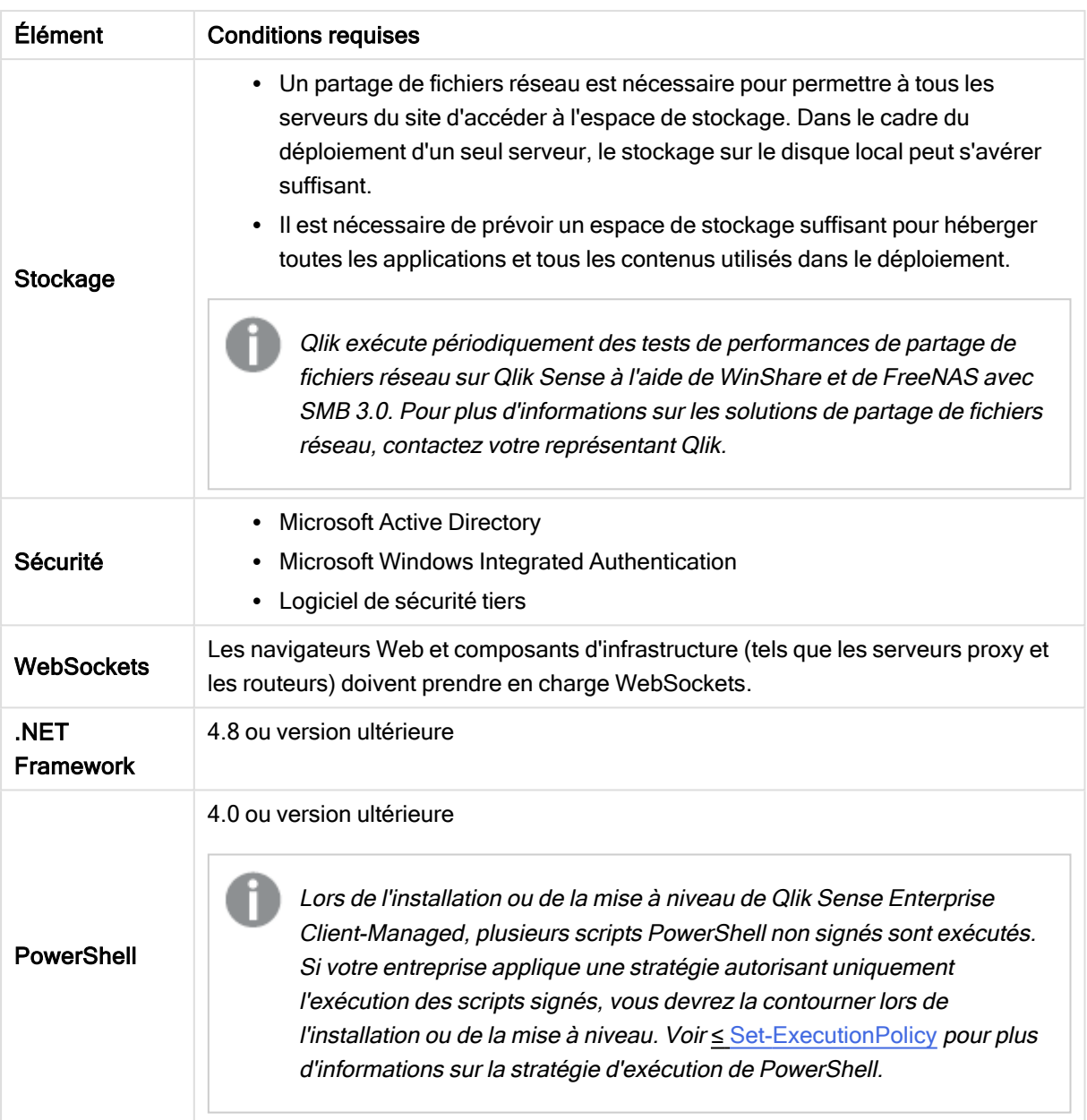

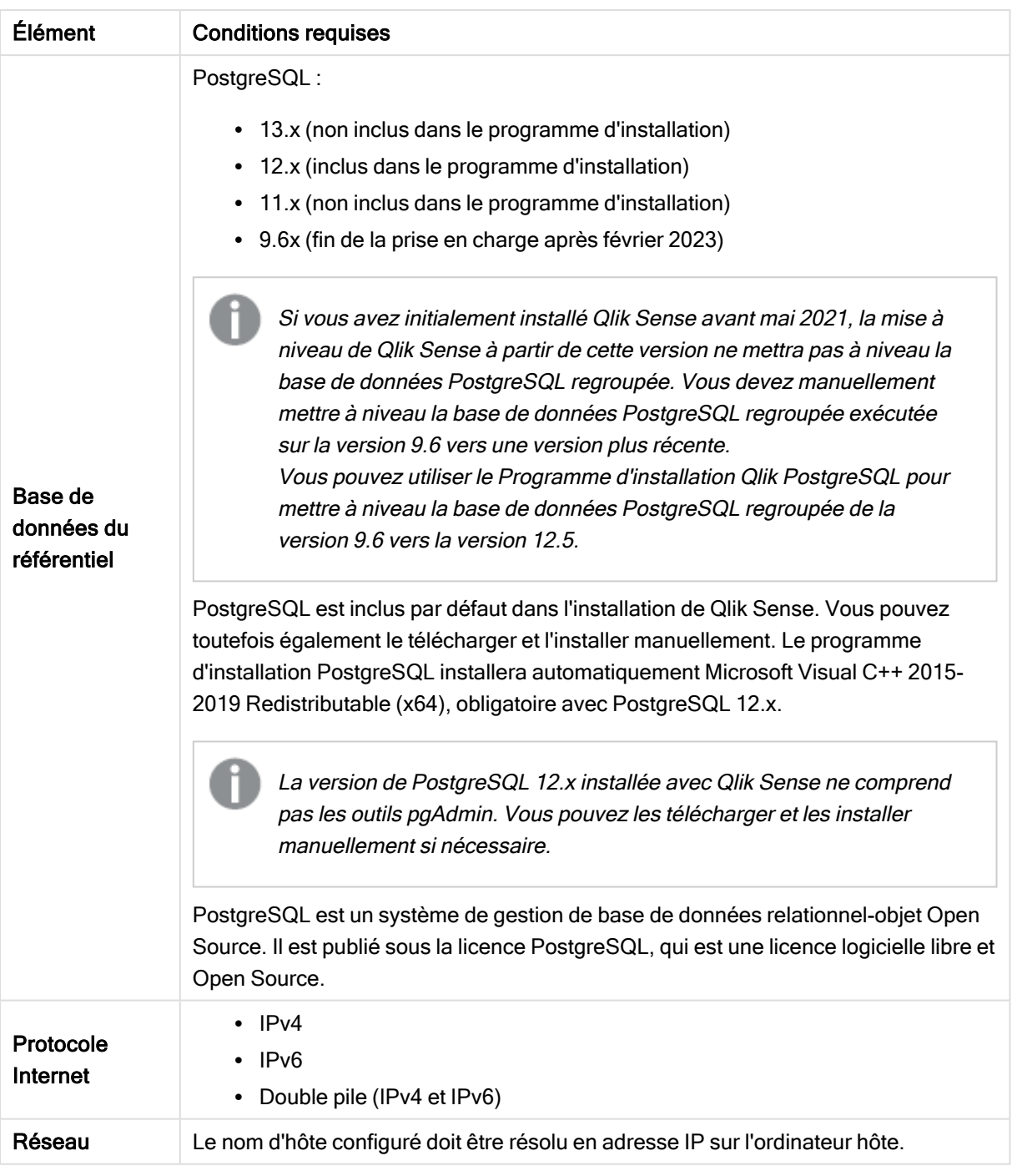

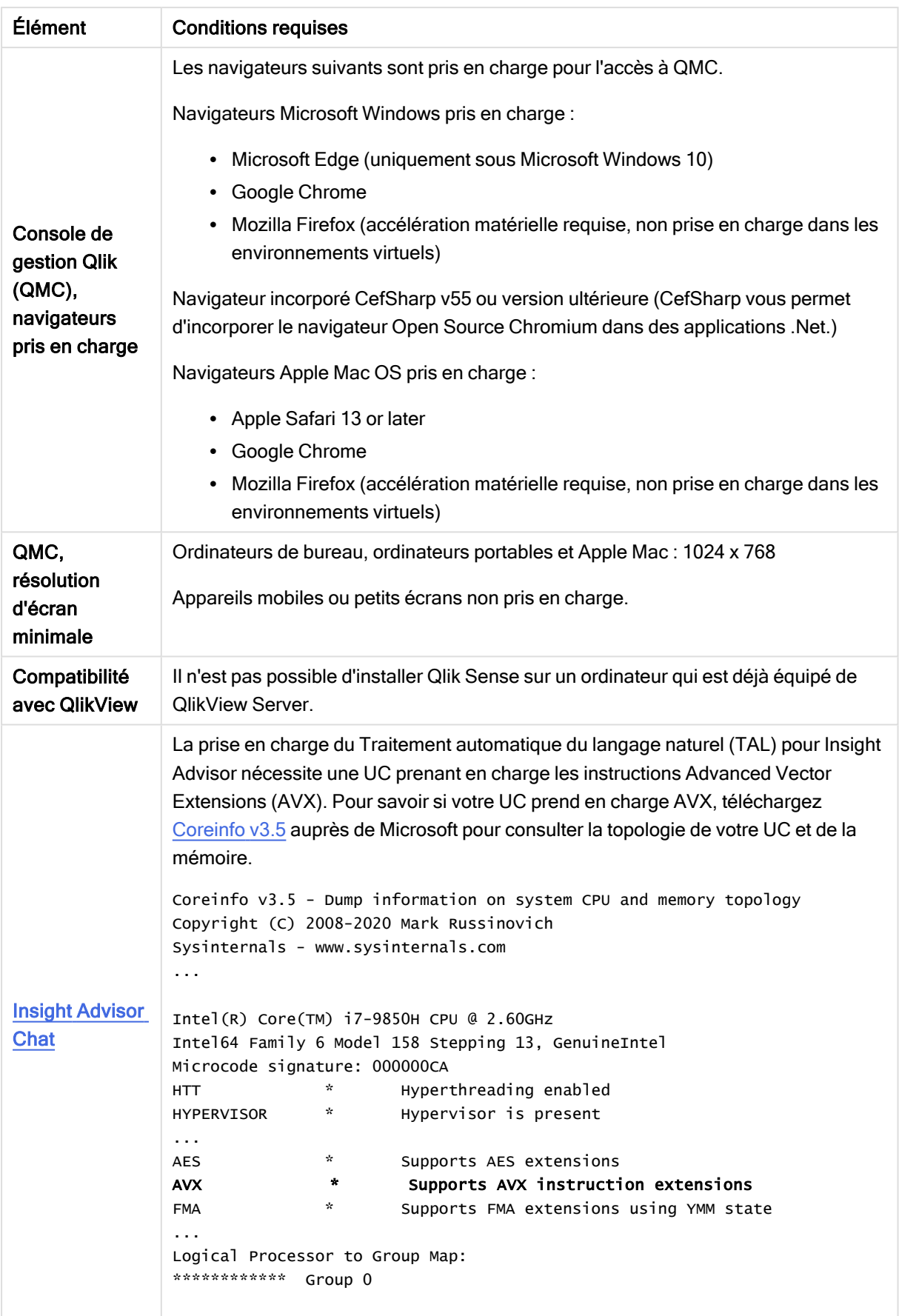

Nous vous déconseillons d'installer Qlik Sense sur des ordinateurs de contrôleur de domaine, car les stratégies de groupe peuvent empêcher Qlik Sense d'accéder aux services requis.

Les activations de licences demandent l'accès à Service de distribution de licences Qlik. Ouvrez le port 443 et autorisez les appels sortants vers license.qlikcloud.com. L'utilisation d'un proxy est prise en charge. Pour plus d'informations sur la configuration d'un service de proxy dans Windows, voir Configuration d'un proxy pour la communication Service de distribution de licences Qlik dans Qlik Sense Enterprise on Windows.

# <span id="page-7-0"></span>1.2 Qlik Sense Enterprise SaaS

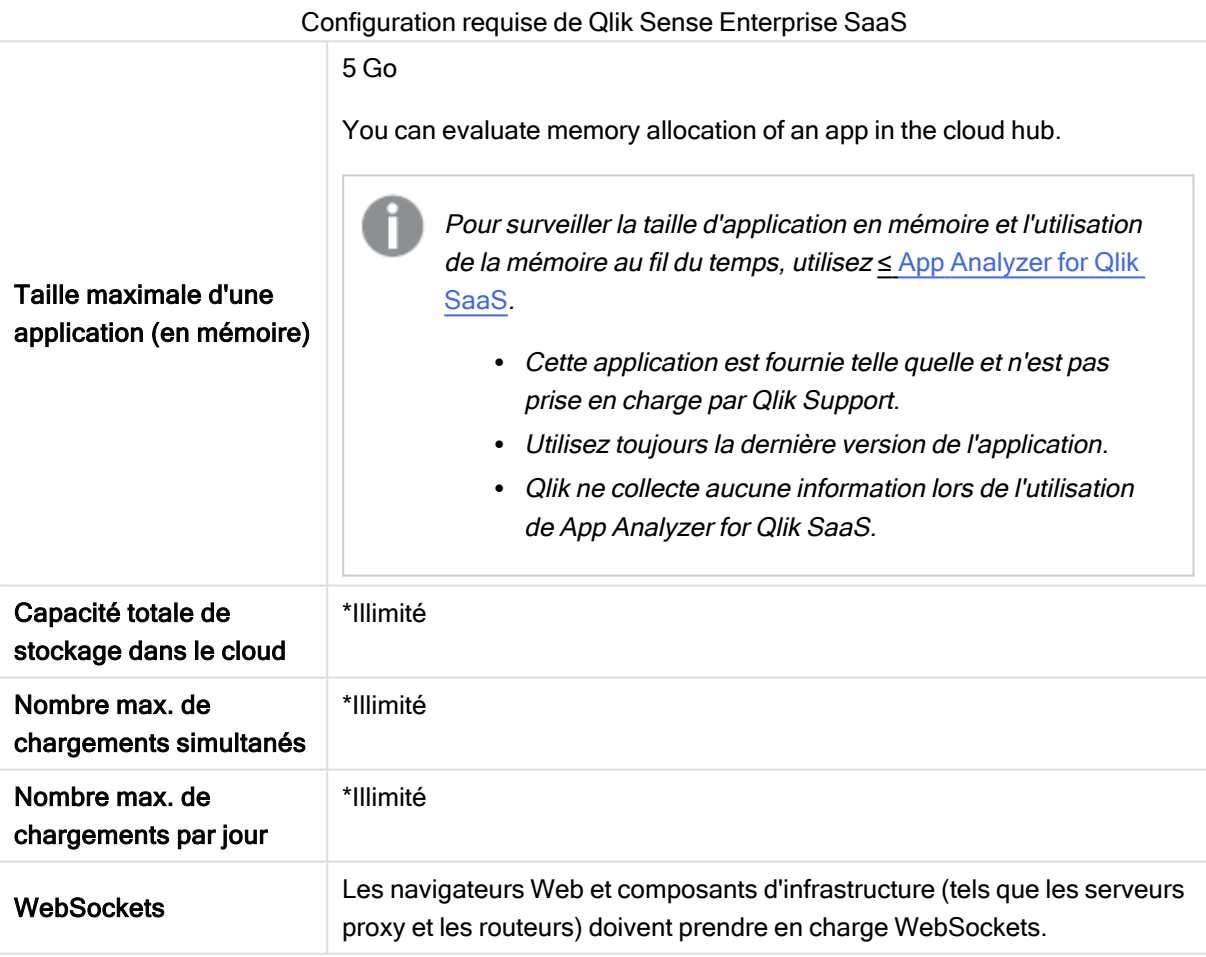

\* Soumis aux restrictions décrites dans Qlik Sense License Metrics. Vous trouverez ce document dans Qlik [Product](https://www.qlik.com/us/product-terms) Terms.

<span id="page-8-0"></span>Lors de la distribution vers Qlik Sense SaaS, assurez-vous que la version du déploiement de Qlik Sense Enterprise on Windows correspond bien à la version actuelle ou à l'une des deux versions précédentes (à partir de la version June 2018).

# 1.3 Application Qlik Sense Mobile Client Managed

Conditions requises gérées par le client Qlik Sense Mobile Client

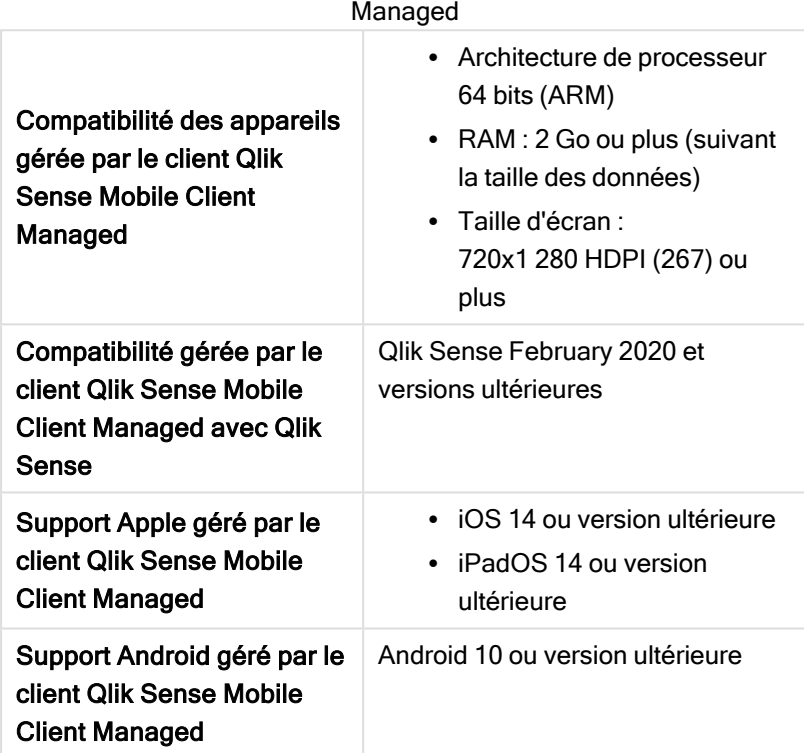

### <span id="page-8-1"></span>1.4 Qlik Sense Desktop

Pour installer et exécuter correctement Qlik Sense Desktop, veillez à respecter les conditions requises indiquées dans cette section.

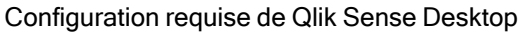

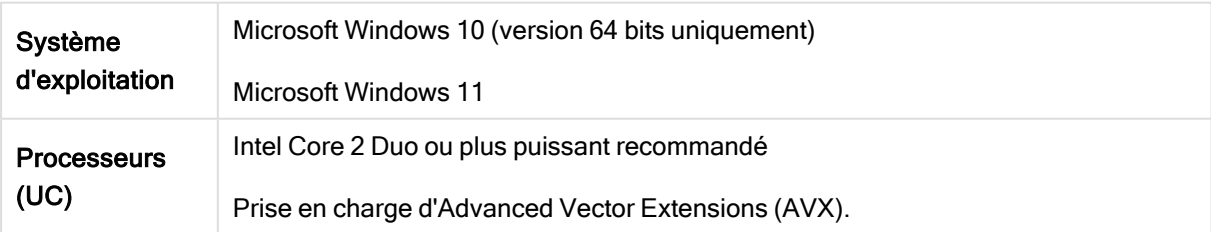

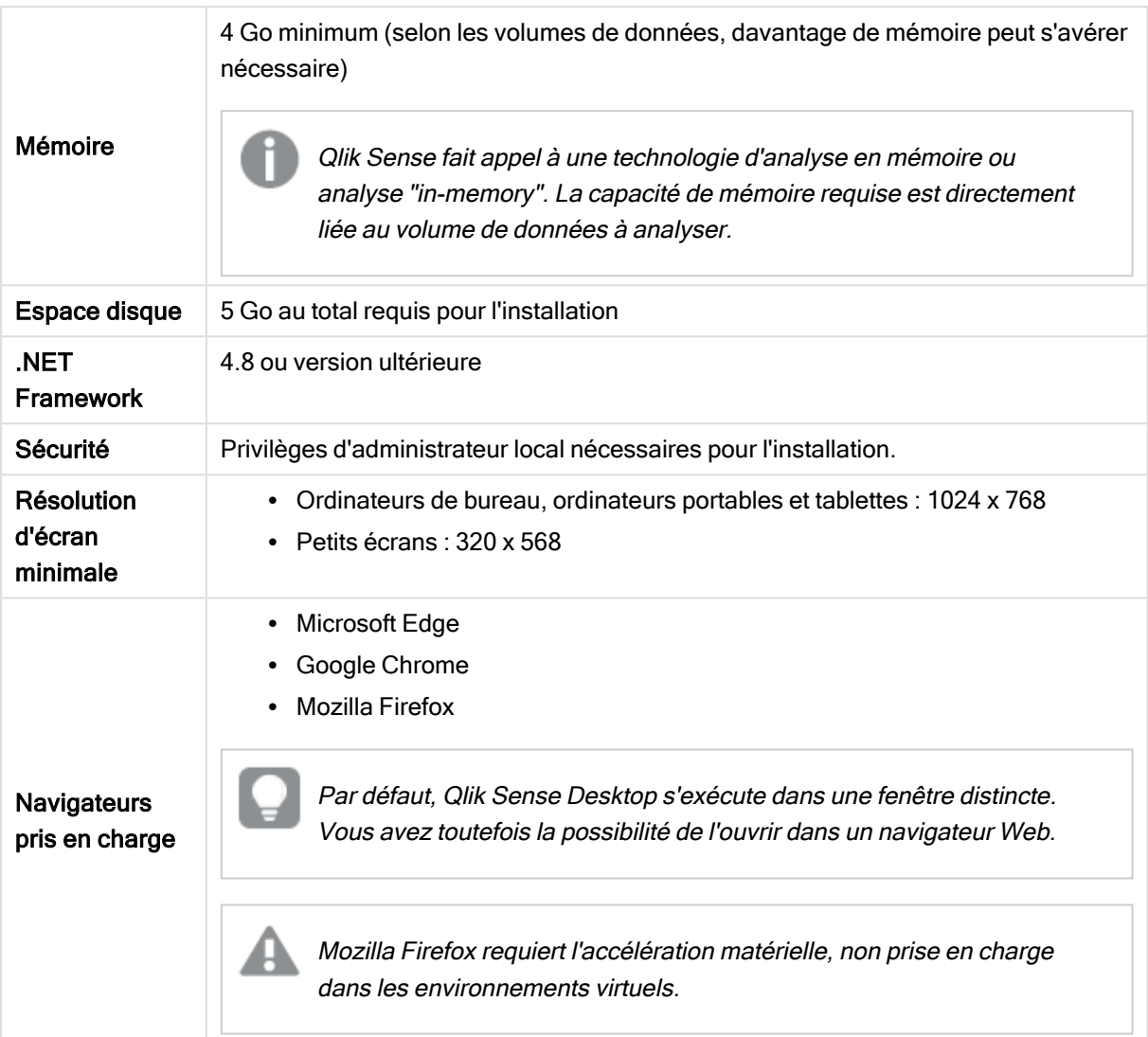

### <span id="page-9-0"></span>1.5 Qlik DataTransfer

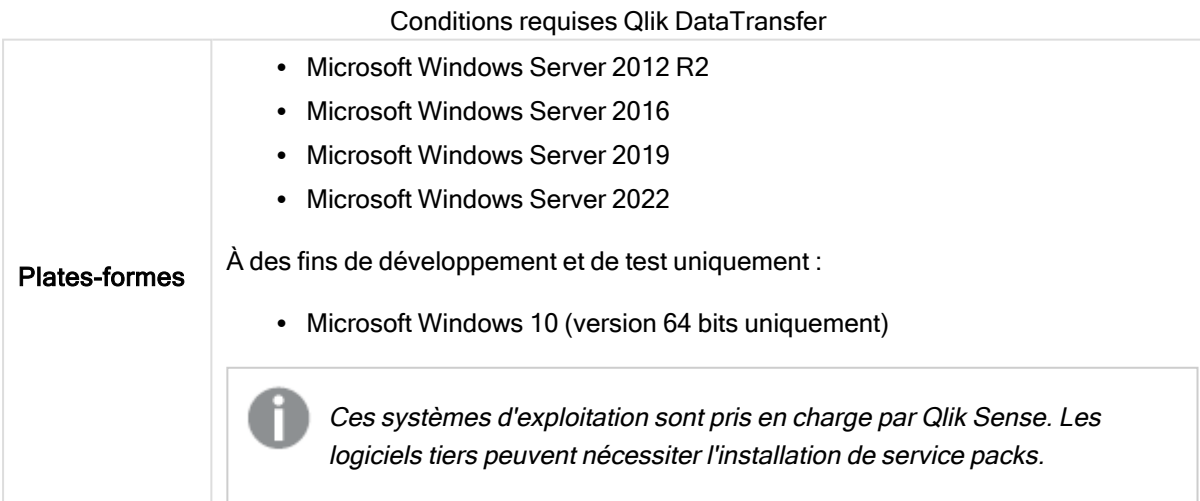

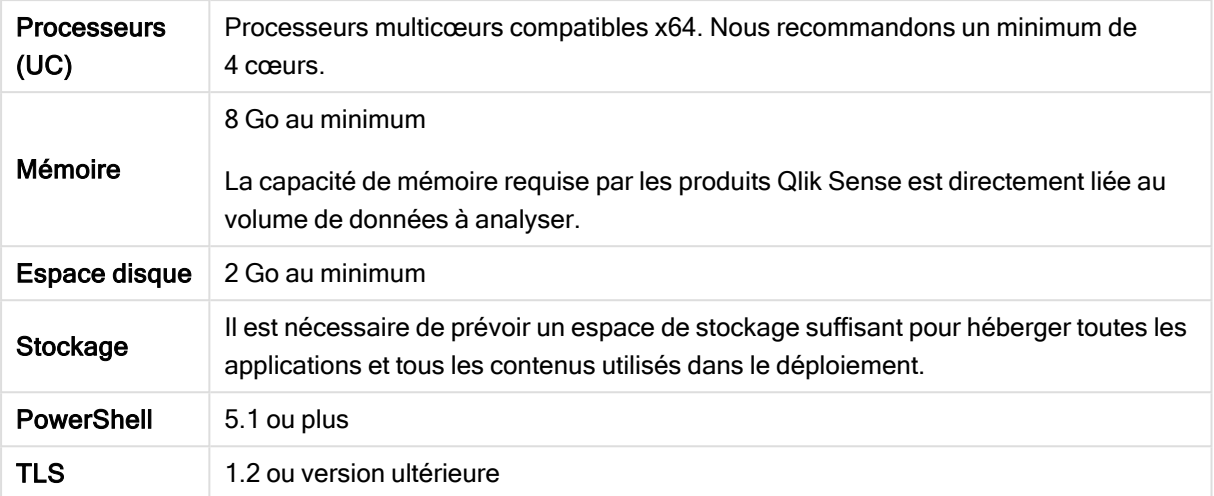

# <span id="page-11-0"></span>2 Navigateurs pris en charge

Qlik Sense est conçu pour fonctionner avec les combinaisons de plates-formes et de navigateurs Web décrites dans cette section, en utilisant les paramètres de navigateur par défaut.

Chaque version de Qlik Sense fait l'objet de tests de compatibilité avec les dernières versions de navigateur officiellement disponibles. En raison de la fréquence des mises à jour des versions de navigateur, Qlik ne mentionne pas de numéros de version de navigateur précis dans la configuration système requise.

Chaque version de Qlik Sense est compatible avec, et prise en charge par, les dernières versions officielles d'iOS disponibles au moment de la publication de Qlik Sense. En raison de la fréquence des mises à jour des versions d'iOS, Qlik ne mentionne pas de numéros de version d'iOS précis dans la configuration système requise.

<span id="page-11-1"></span>La résolution d'écran minimale est de 1024 x 768 sur les ordinateurs de bureau et les ordinateurs portables, et de 320 x 568 sur les tablettes.

# 2.1 Navigateurs Microsoft Windows pris en charge

Pour accéder à Console de gestion Qlik (QMC) et au hub, vous pouvez utiliser les navigateurs suivants sur les machines Microsoft Windows et Microsoft Windows Server prises en charge :

- Microsoft Edge
- Google Chrome
- Mozilla Firefox (accélération matérielle requise, non prise en charge dans les environnements virtuels)

<span id="page-11-2"></span>Navigateur incorporé CefSharp v55 ou version ultérieure (CefSharp vous permet d'incorporer le navigateur Open Source Chromium dans des applications .Net.)

### 2.2 Navigateurs Apple macOS pris en charge

Pour accéder à Console de gestion Qlik (QMC) et au hub, vous pouvez utiliser les navigateurs suivants sur les ordinateurs Apple macOS pris en charge :

- Apple Safari (les 3 dernières versions majeures)
- Google Chrome
- <span id="page-11-3"></span>• Mozilla Firefox (accélération matérielle requise, non prise en charge dans les environnements virtuels)

# 2.3 iOS/iPadOS

Les navigateurs suivants peuvent être utilisés sur les appareils pris en charge (l'édition de script n'est pas prise en charge sur les tablettes) :

- Apple Safari (les 3 dernières versions majeures)
- Navigateur VMware (utilisant le VPN par application AirWatch)
- MobileIron Web@Work (utilisant MobileIron Tunnel)
- BlackBerry Access
- <span id="page-12-0"></span>• Microsoft Edge

# 2.4 Android

Les navigateurs suivants peuvent être utilisés sur les appareils pris en charge (l'édition de script n'est pas prise en charge sur les tablettes) :

- Google Chrome
- BlackBerry Access
- Microsoft Edge